# **تم تحميل وعرض هذا المادة من موقع واجبي:**

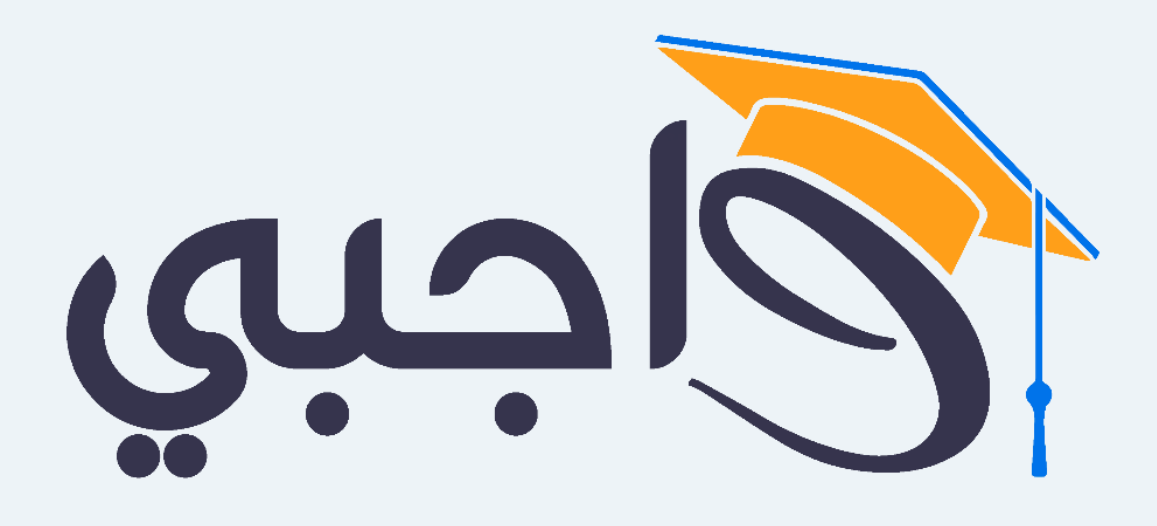

[www.wajibi.net](https://wajibi.net/)

**اشترك معنا ليصلك كل جديد :**

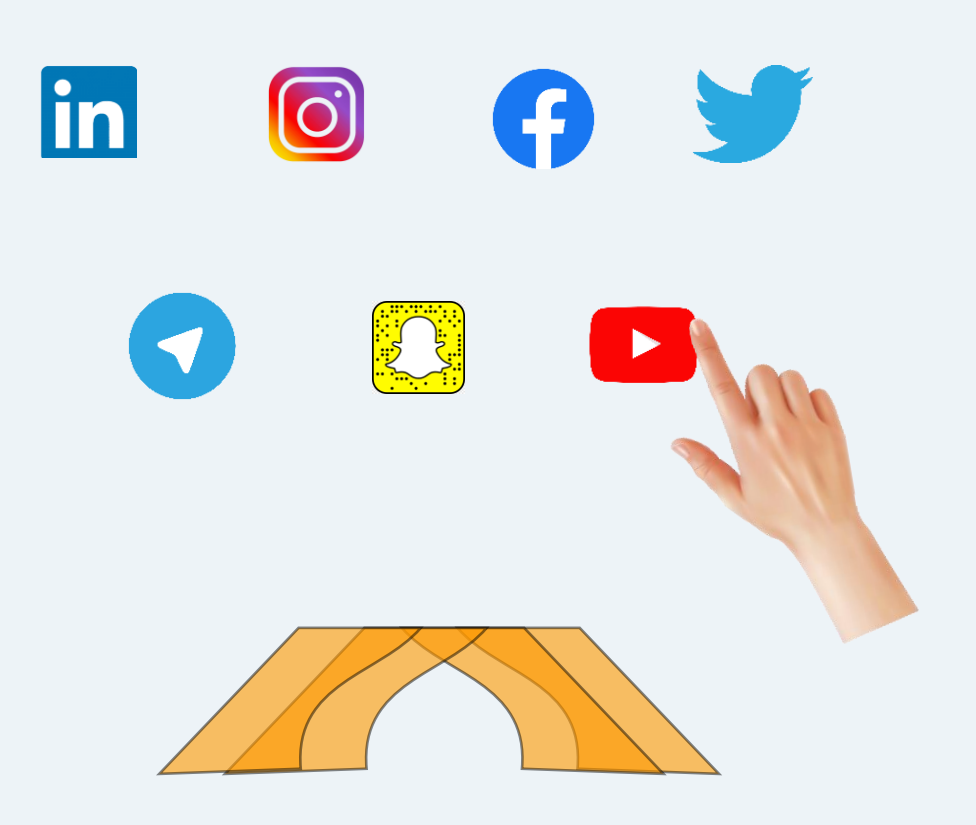

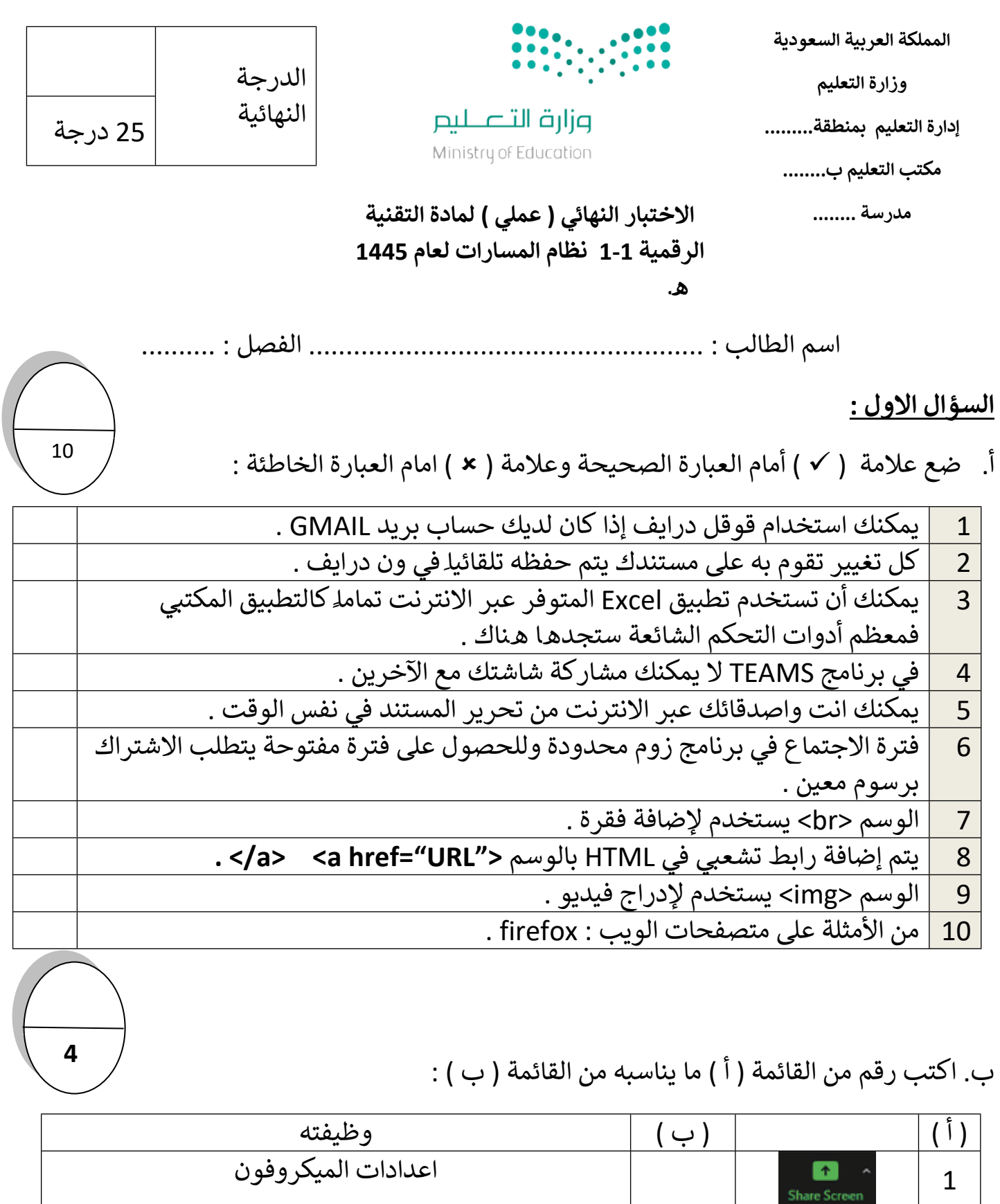

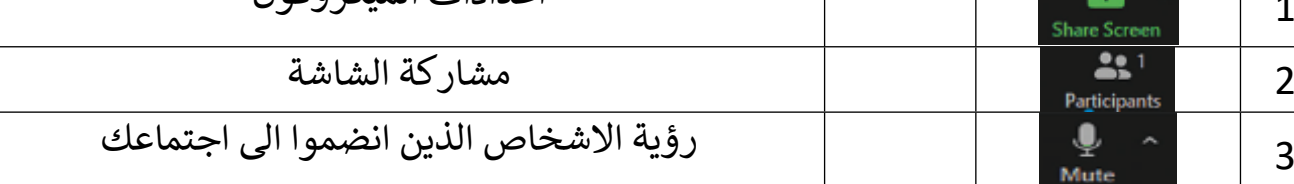

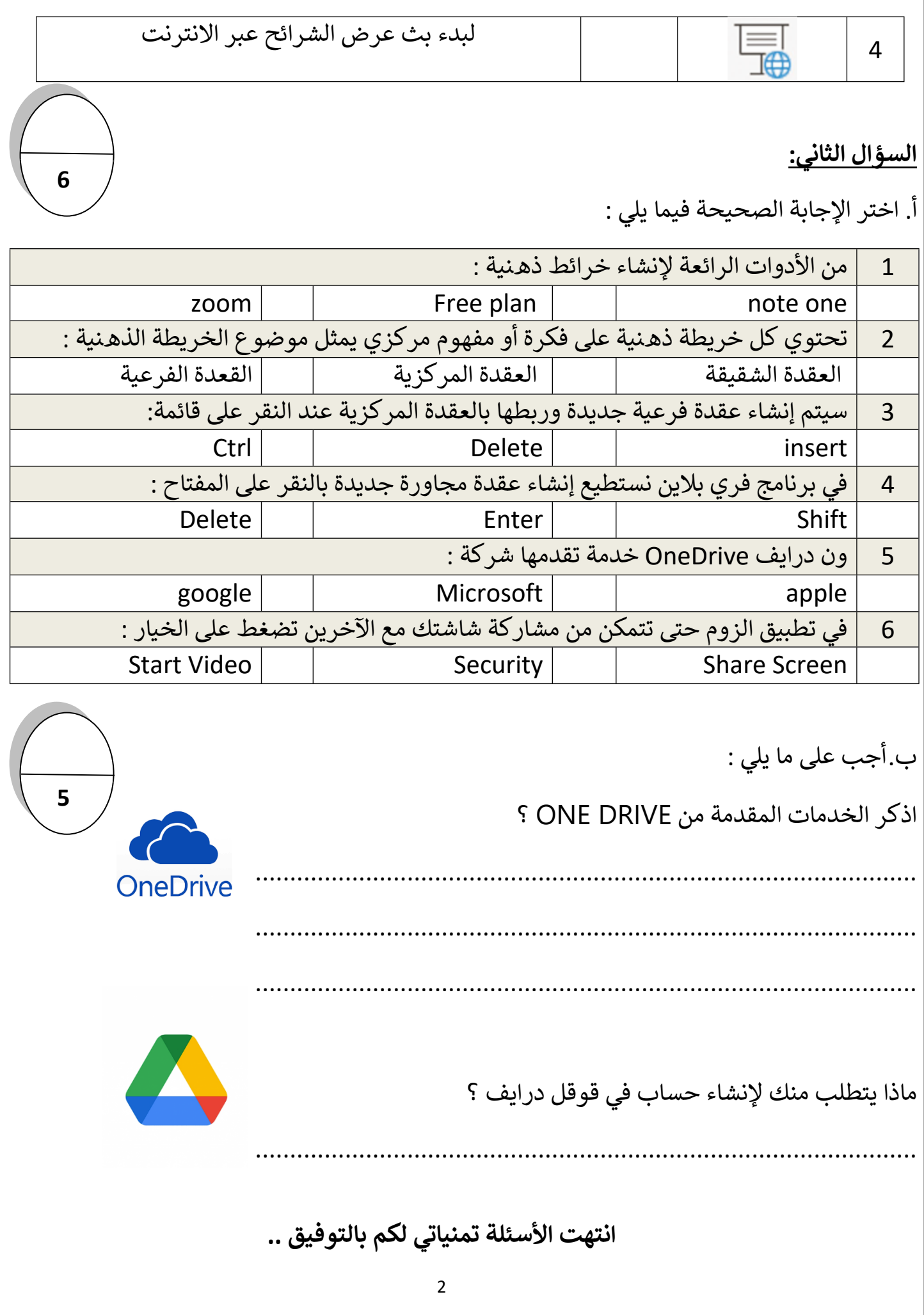

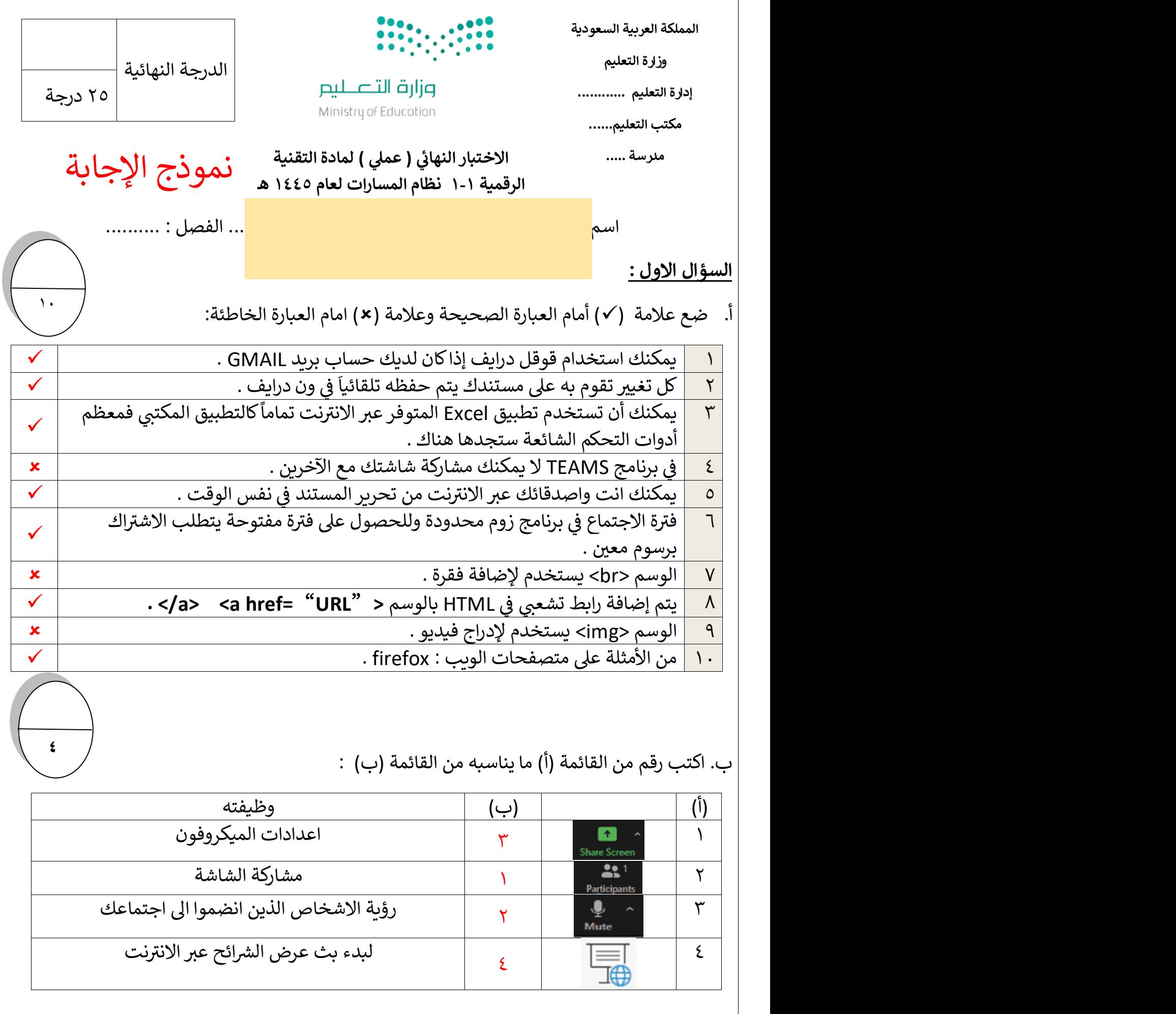

1

السؤال الثا<u>ني:</u> 

أ. اختر الإجابة الصحيحة فيما يلي :

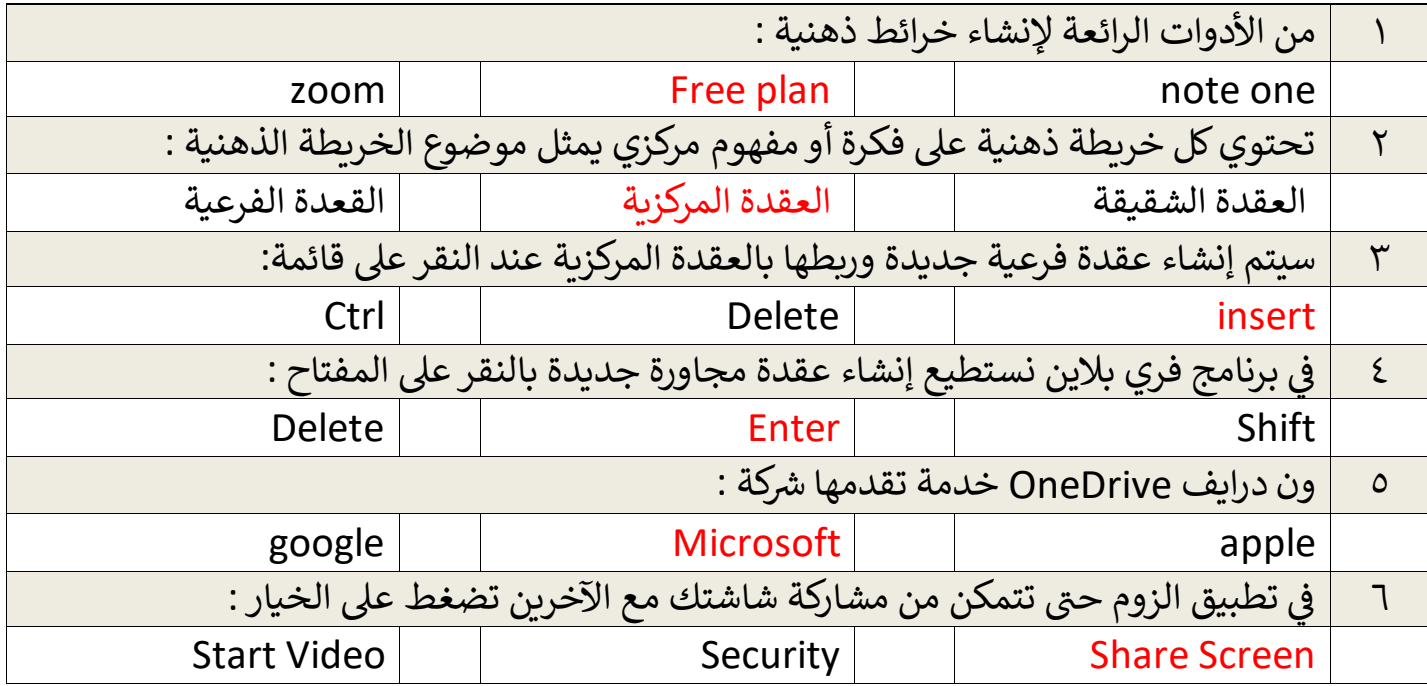

ب.أجب على ما يلي :

اذكر الخدمات المقدمة من DRIVE ONE ؟

الوصول إىل مستنداتك من أي مكان و زمان .

تحرير المستندات مباشرة من متصفح الويب .

تحميل ملفاتك الخاصة ( صور ، فيديو ، صوت ، وغيرها ) على ون درايف .

مشاركة ملفاتك الموجودة عىل ون درايف مع أصدقائك بسهولة وبشكل فوري .

.<br>ماذا يتطلب منك لإنشاء حساب في قوقل درايف ؟ ي

يتطلب استخدام قوقل درايف حساب خاص بك على قوقل بريد جي ميل <mark>( Gmail</mark> ) .

انتهت الأسئلة تمنياتي لكم بالتوفيق <mark>.</mark>. 

ي معلم المادة : نواف الحارث

 $\mathbf{Y}$ 

**5**

**OneDrive** 

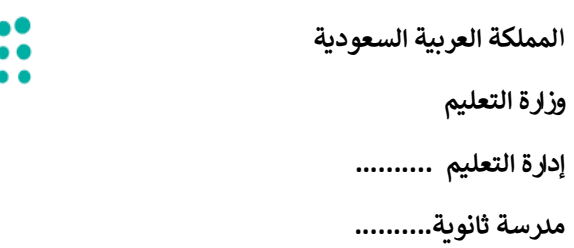

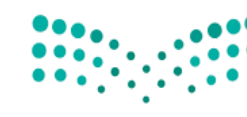

وزارة التصليم Ministry of Education

**المادة : تقنيةرقمية 1-1 التاريـخ : / 1445/هـ اليوم : ............................**

**الزمن : ساعة وربـع**

#### **يل( لمادة التقنية الرقمية )عم اختبار نهائ 1-1 نظام المسارات لعام 1445هـ ي**

أسم الطالبة : ................................................ الفصل : .......... رقم الجهاز : ...................

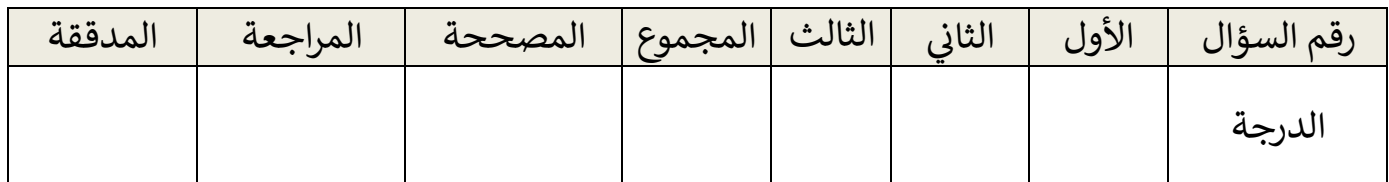

### عدد االوراق لالختبار : 3

### **تعليمات االختبار:**

- الكتابة بالقلم االزرق فقط وعدم استخدام الطامس .
	- التأكد من عدد االوراق وعدد االسئلة لالختبار .
		- التأكد من حفظ عملك عىل الجهاز .
- قبل تسليم ورقة االختبار التأكد من صحة واكتمال جميع االجابات .
- قبل الخروج من اللجنة التأكد من التوقيع في كشف تسليم ورقة الاختبار . :

<mark>السؤال الاول :</mark> ضعى علامة (√) أمام العبارة الصحيحة وعلامة (×) امام العبارة الخاطئة:

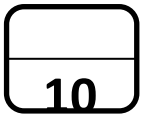

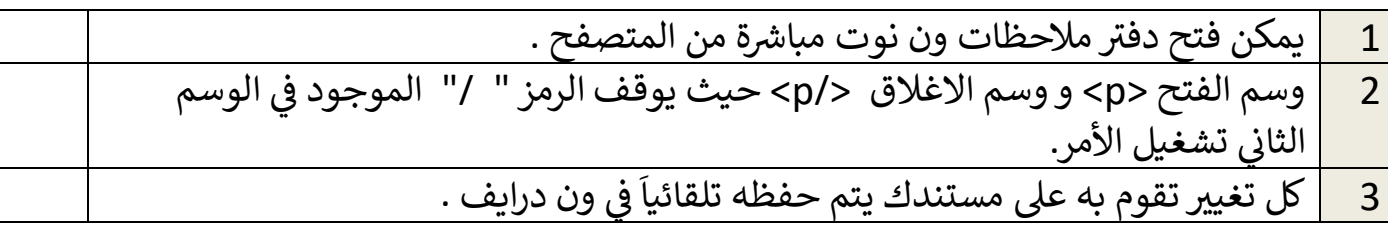

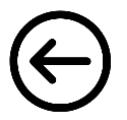

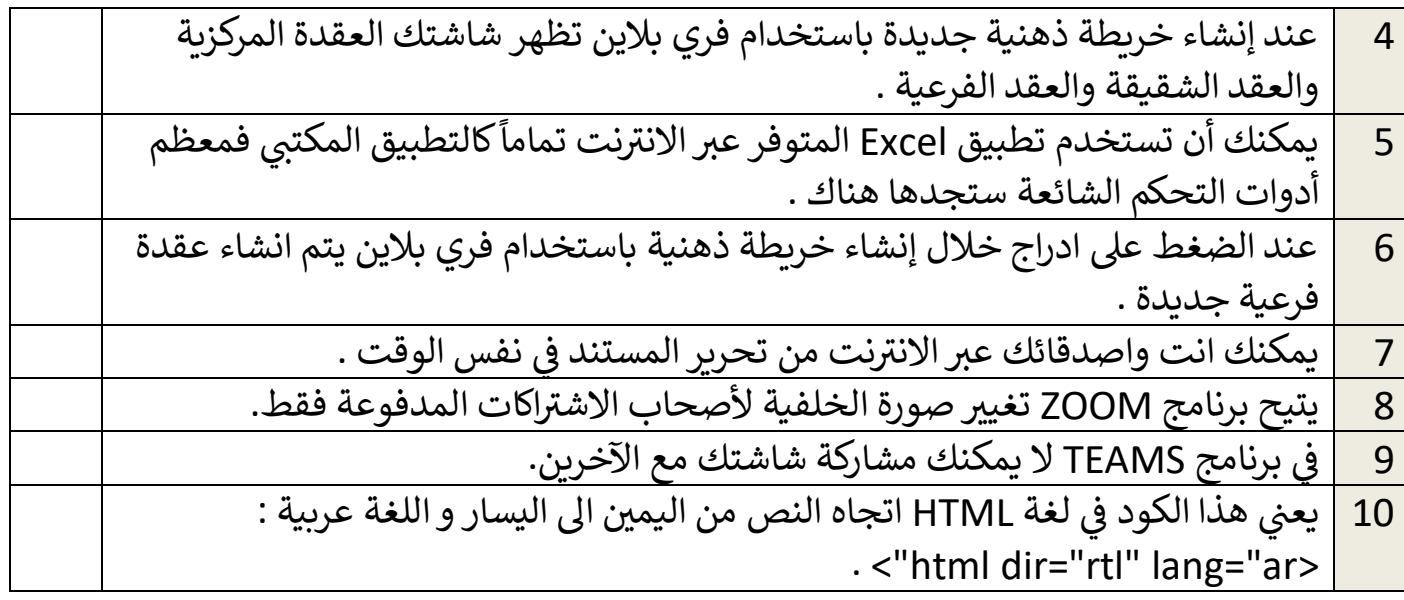

 $\sqrt{10}$ 

<mark>السؤال الثاني:</mark> اختاري الإجابة الصحيحة فيما يلي : **ي** 

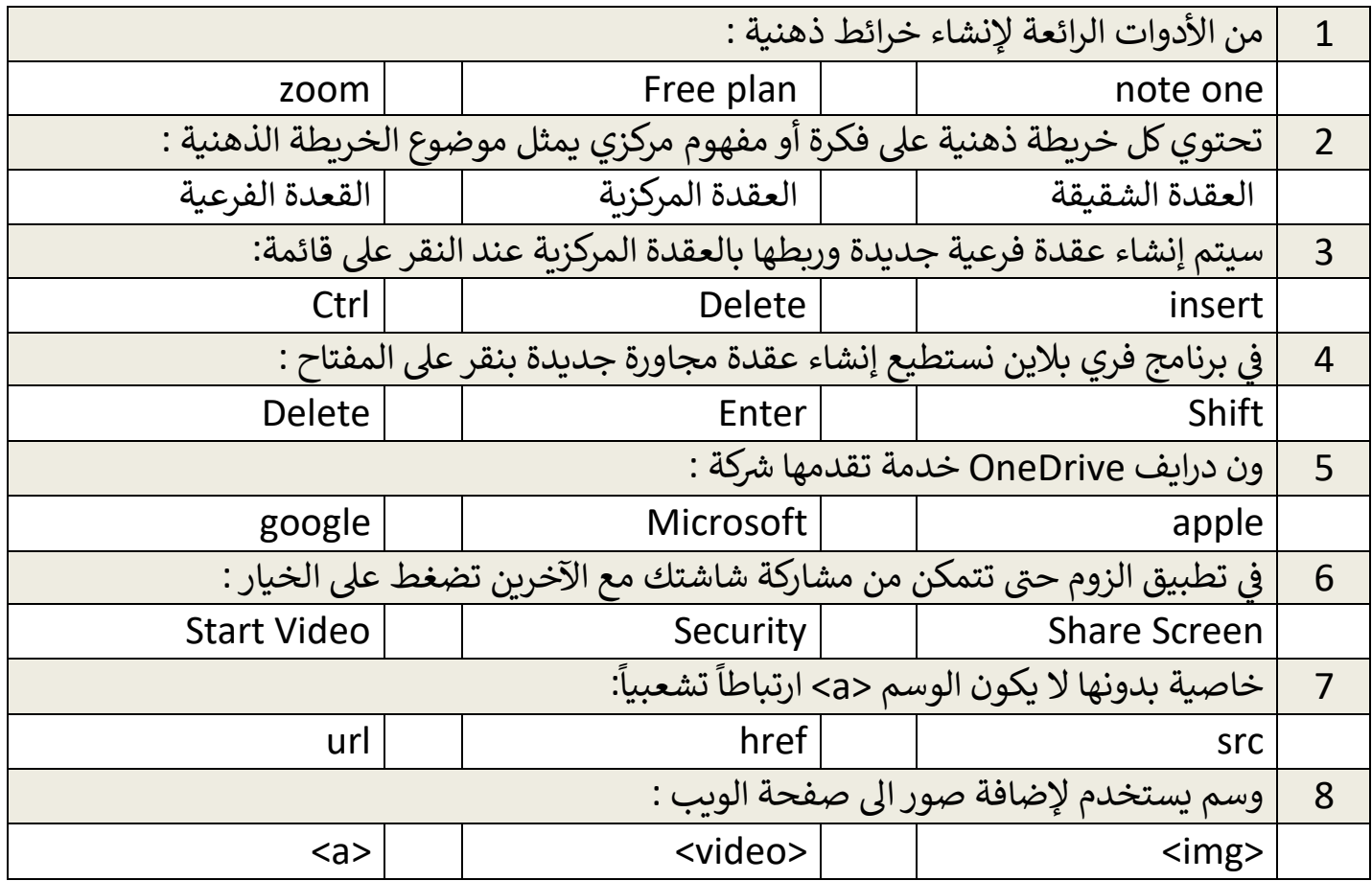

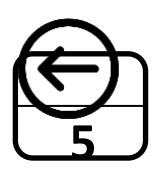

**السؤال الثالث :** من خالل دراستك لرتنامج فري بالين :

1. قومي بتصميم خريطة ذهنية للأسرة الحاكمة السعودية تحتوي على المعلومات التالية :

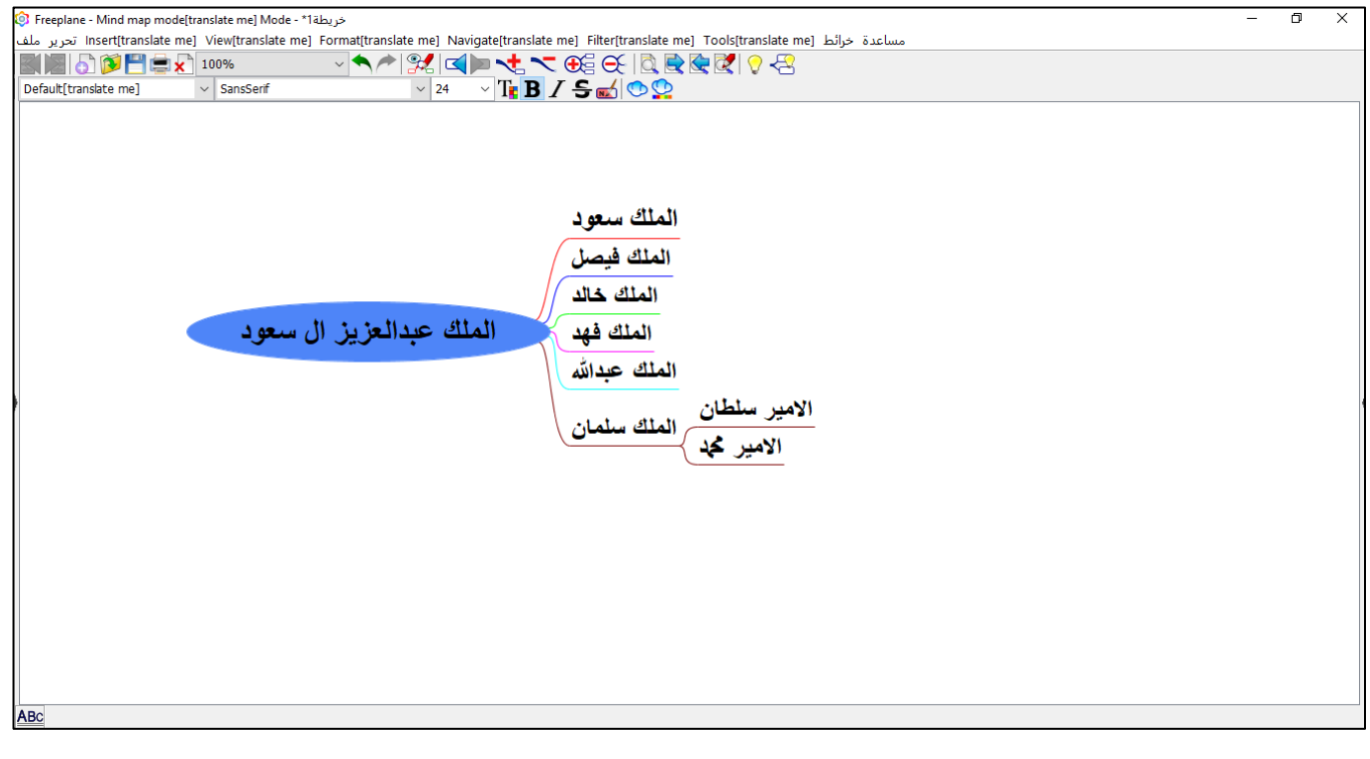

2. اجعلي حجم الخط للعقدة المركزية ( 22 ) و العقد الشقيقة ( 20 ) . 3. احفظي عملك باسمك على سطح المكتب .

#### **لكن بالتوفيق .. انتهت األسئلة تمنيائ**

**ي**

معلمة المادة : ........................... مديرة المدرسة : ...................

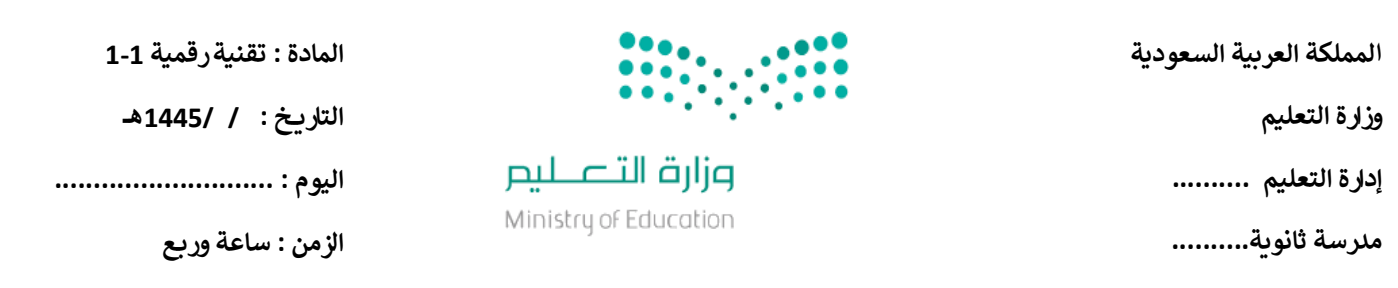

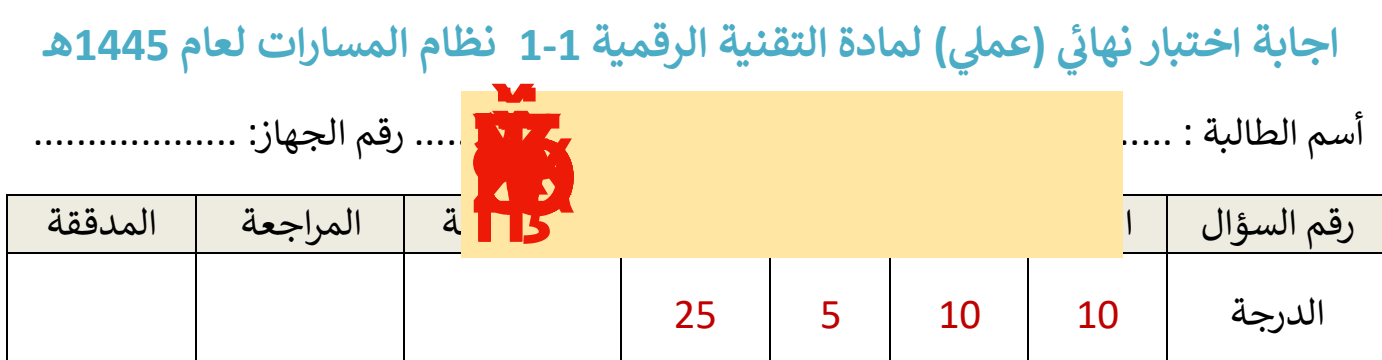

#### عدد االوراق لالختبار : 3

#### **تعليمات االختبار:**

- الكتابة بالقلم االزرق فقط وعدم استخدام الطامس .
	- التأكد من عدد االوراق وعدد االسئلة لالختبار .
		- التأكد من حفظ عملك عىل الجهاز .
- قبل تسليم ورقة االختبار التأكد من صحة واكتمال جميع االجابات .
- قبل الخروج من اللجنة التأكد من التوقيع في كشف تسليم ورقة الاختبار . :

## **درجة لكل فقرة**

<mark>السؤال الاول :</mark> ضعي علامة (√) أمام العبارة الصحيحة وعلامة (×) امام العبارة الخاطئة:

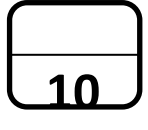

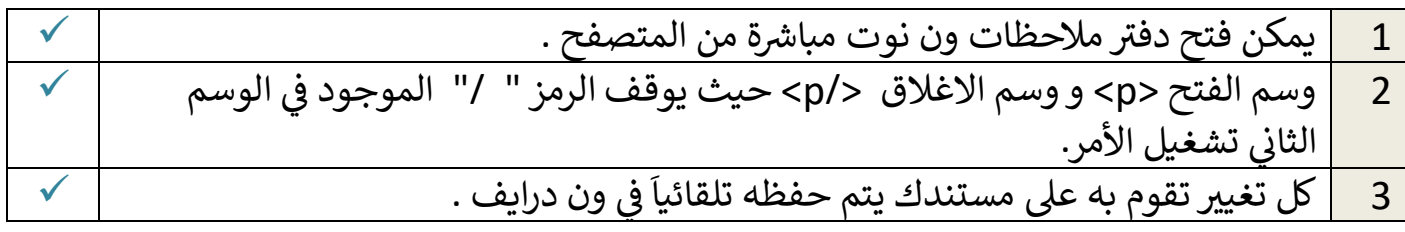

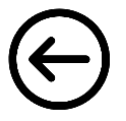

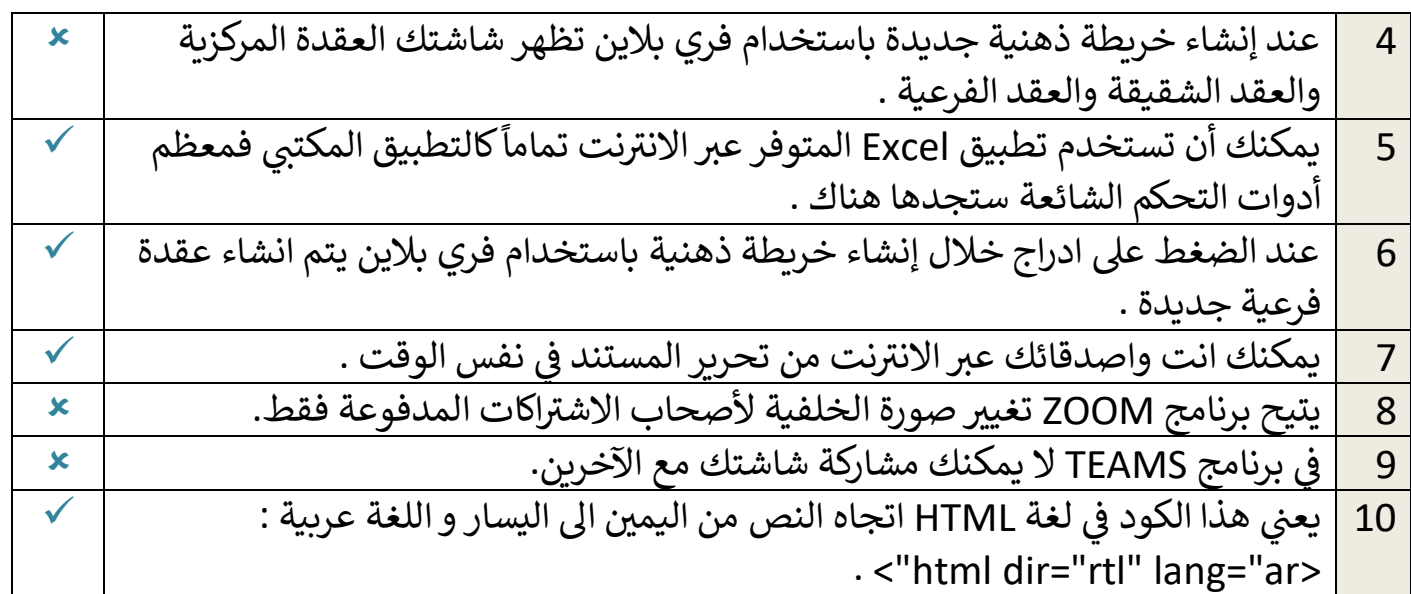

**10**

#### <mark>السؤال الثاني:</mark> اختاري الإجابة الصحيحة فيما يلي : **درجة لكل فقرة ي**

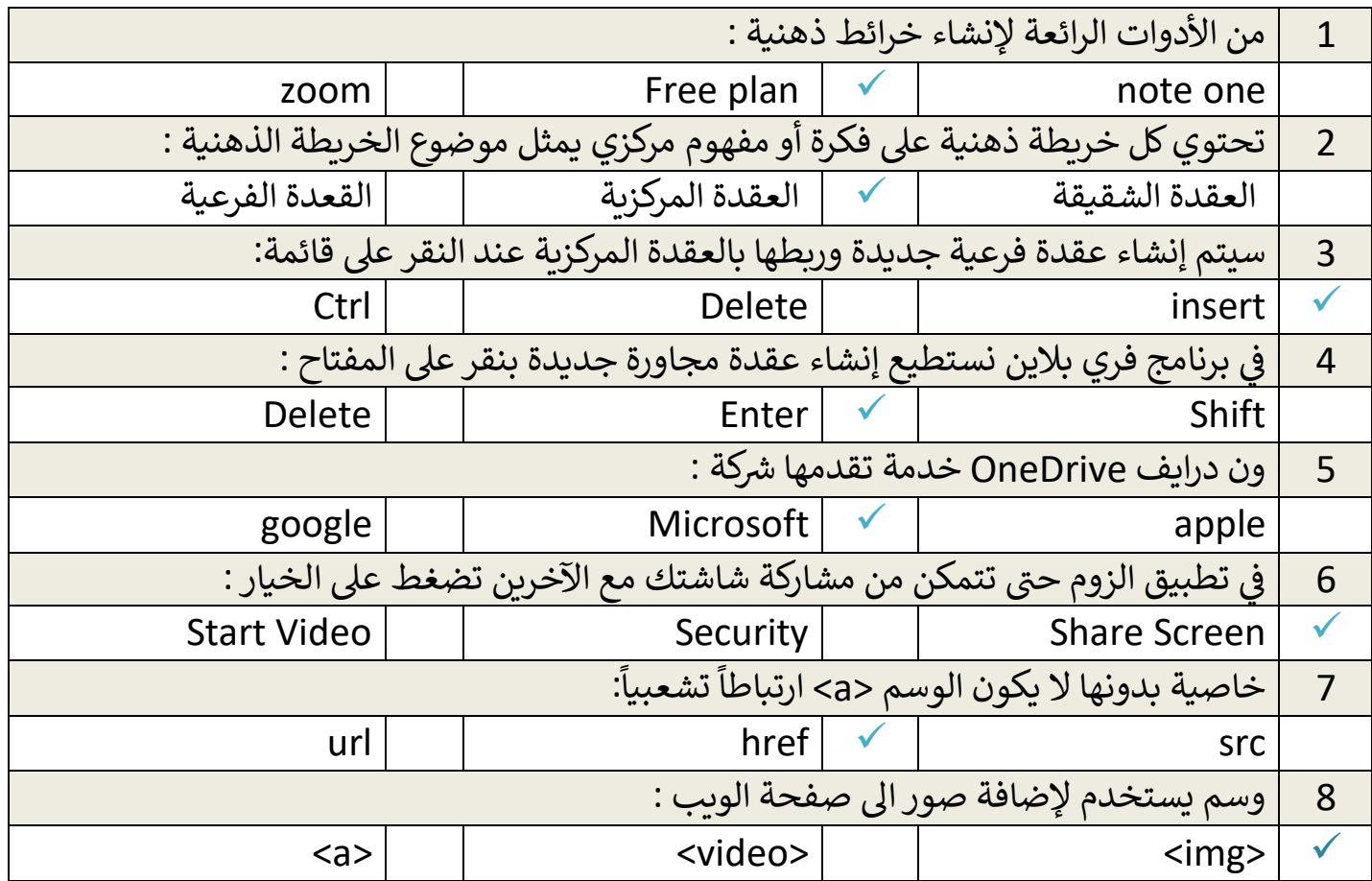

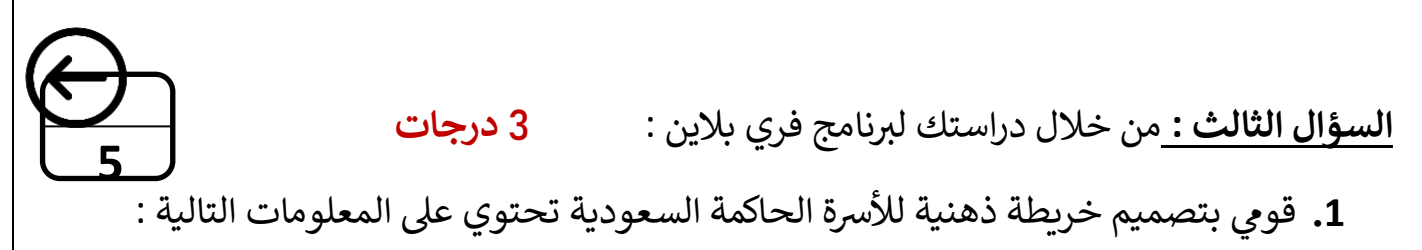

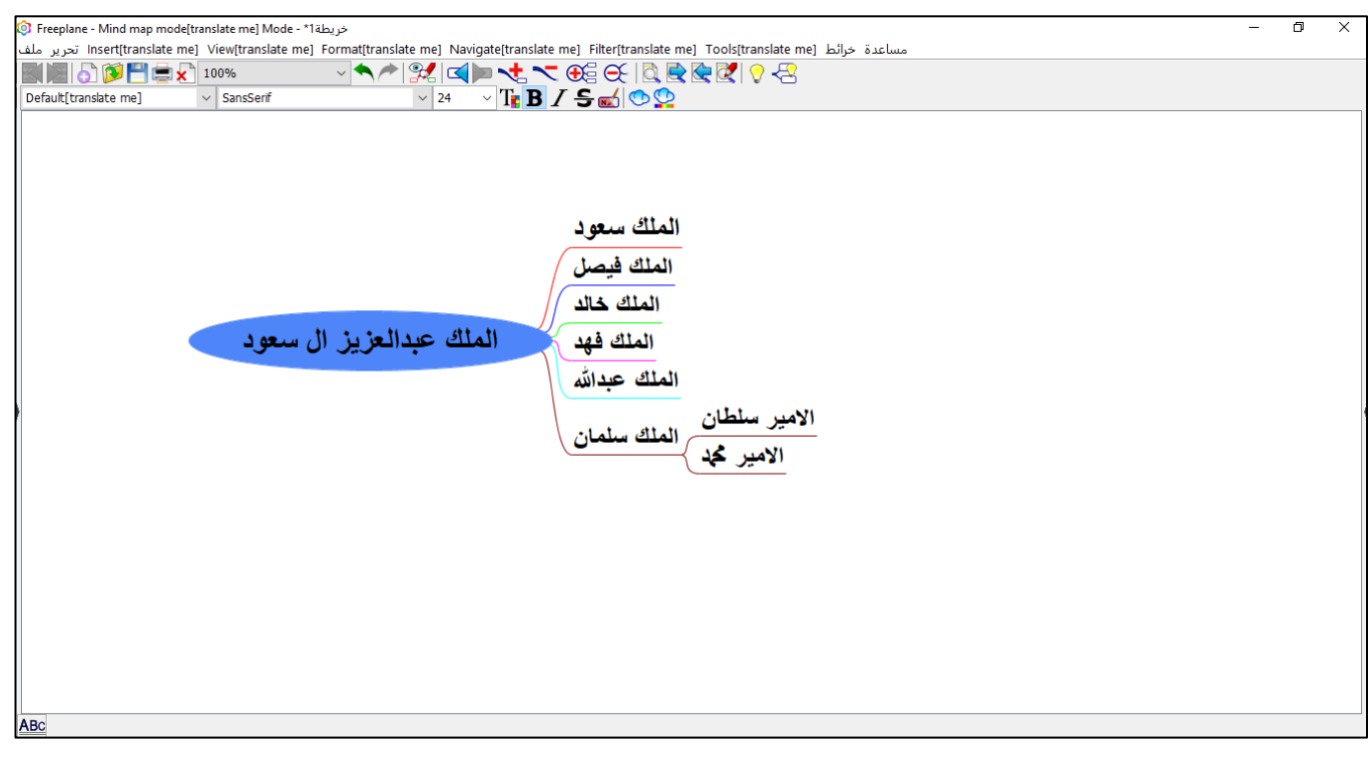

2. اجعلي حجم الخط للعقدة المركزية ( 22 ) و العقد الشقيقة ( 20 ) . **درجة واحدة** 3. احفظي عملك باسمك على سطح المكتب . **درجة واحدة** 

> **لكن بالتوفيق .. ي انتهت األسئلة تمنيائ**

معلمة المادة : ........................... مديرة المدرسة : ...................

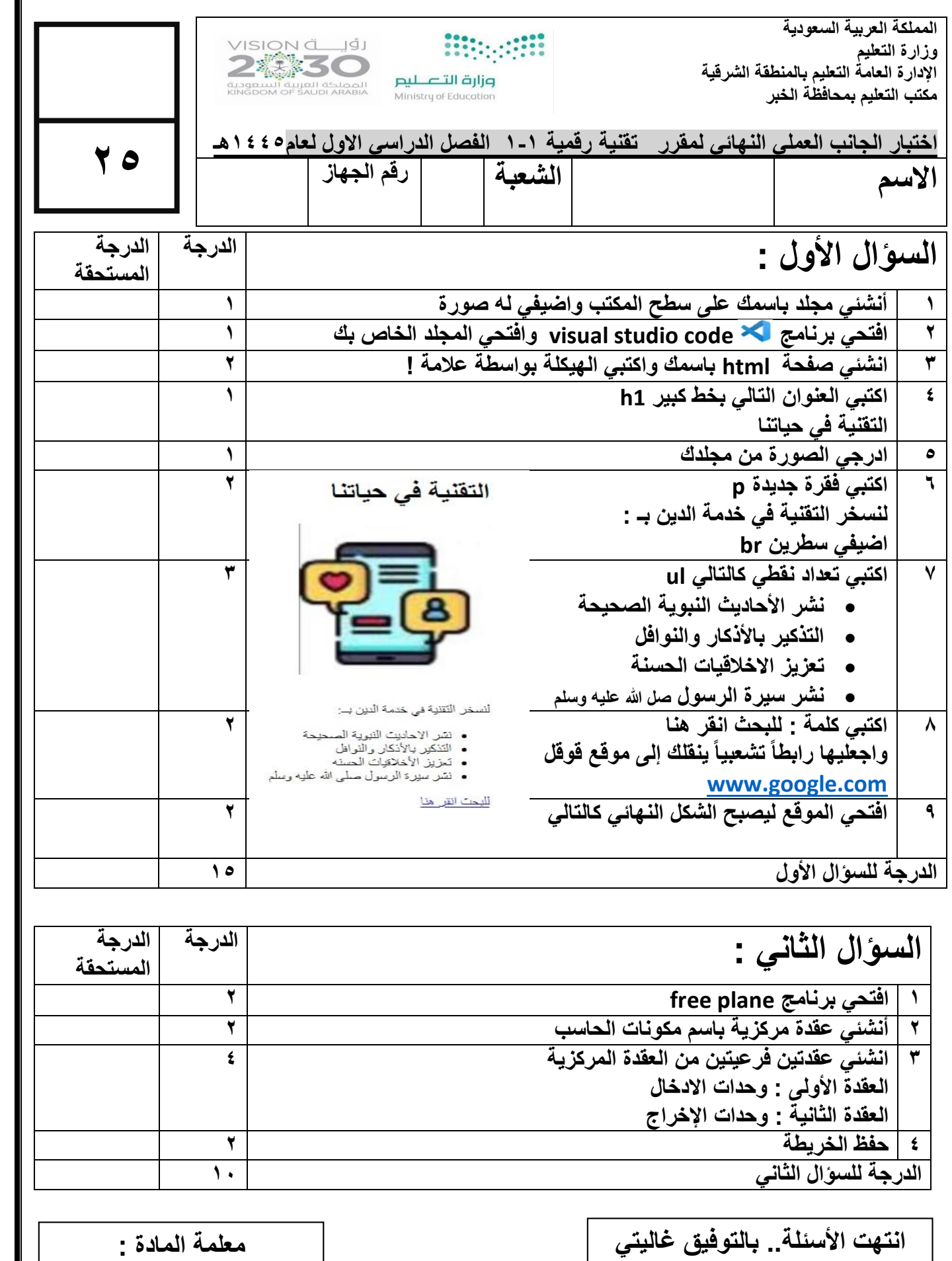

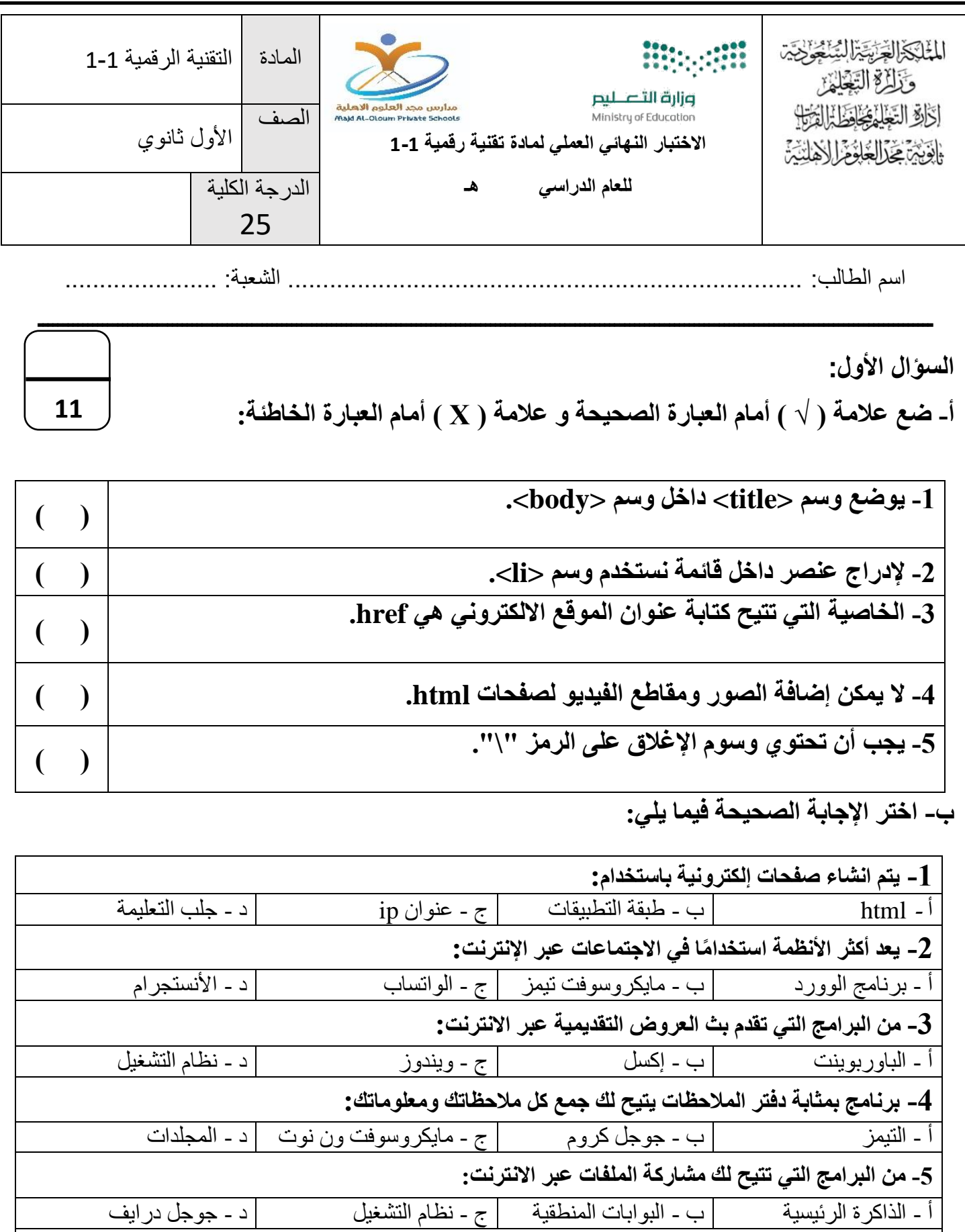

**-6 من البرامج التي تسمح لنا بإنشاء وتحرير وسوم HTML:**  أ - فيجوال ستوديو كود | ب - ون درايف | ج - الوورد | د - اكسس داتا بيز

**السؤال الثاني:** 

**أ- اختر للعمود )أ( ما يناسبه من العمود )ب(:**

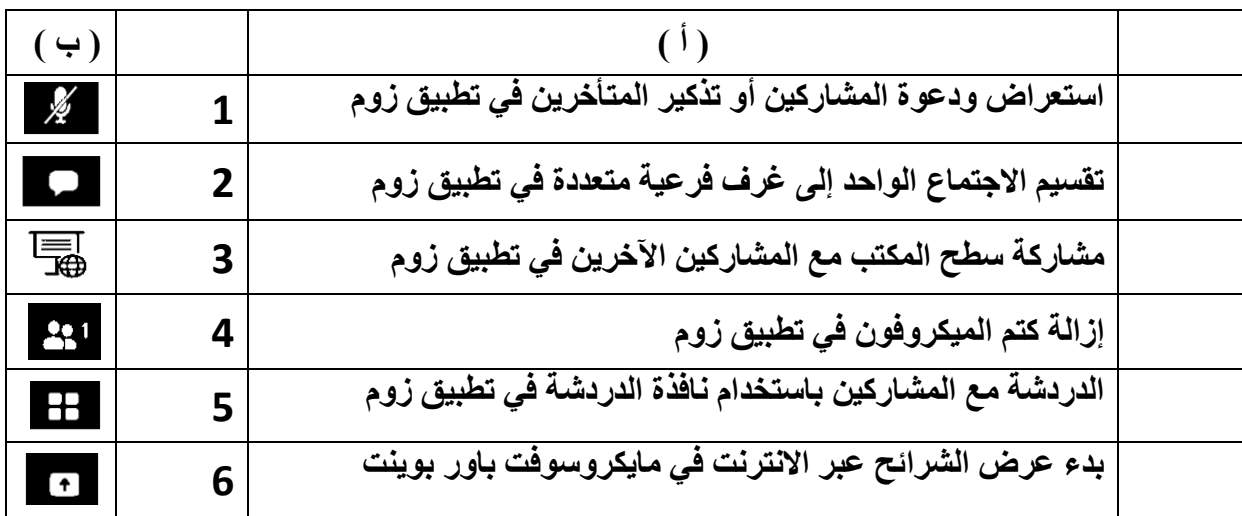

**8**

**ب- اكمل الجدول التالي:** 

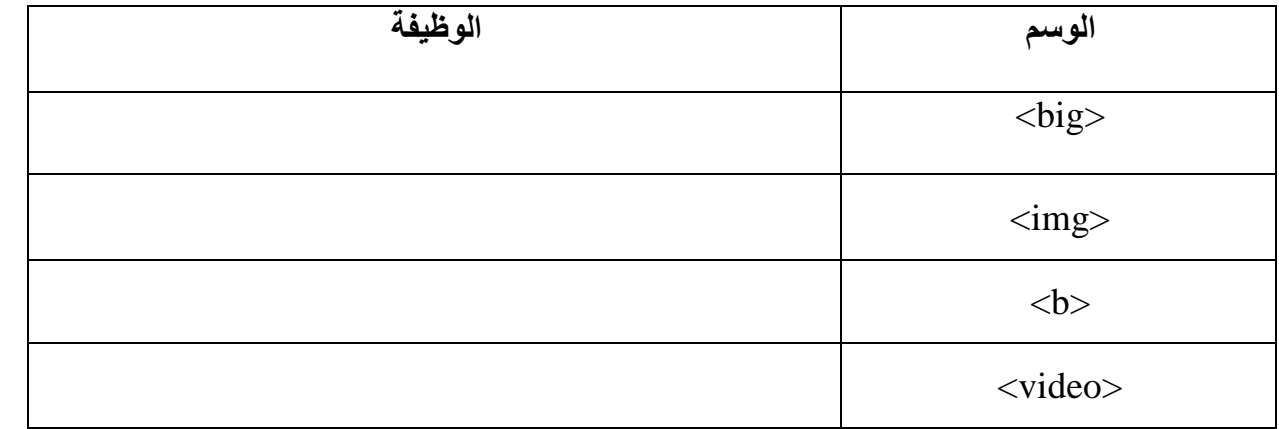

 $\varOmega$ **مع تمنياتي لكم بالتوفيق معلم المادة: عدنان هليل العنزي** 

**6**

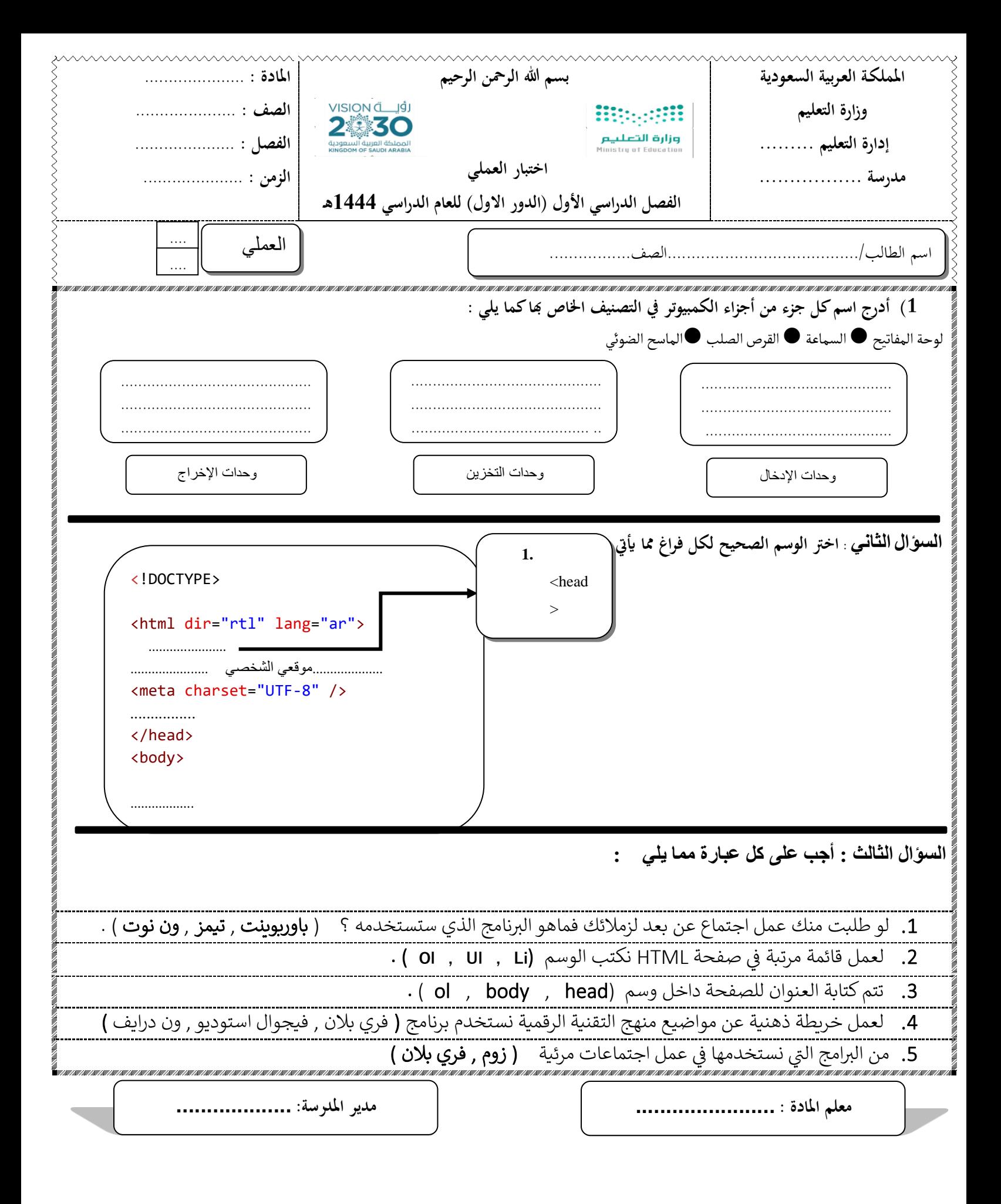

**اسم الطالب :** .......................................................................... **رقم الجهاز : ) (**

**<sup>22</sup> االختبار العملي النهائي لمقرر تقنية رقمية1-1 للفصل الدراسي األول 1443هـ**

**9**

المستنبع

t.........

. . . . . . . . . . . . . .

**9**

processing a construction of

**بعد إنشائك لمجلد جديد على سطح المكتب وتسميته Final نفذ ما يلي -:**

**المطلوب األول :**

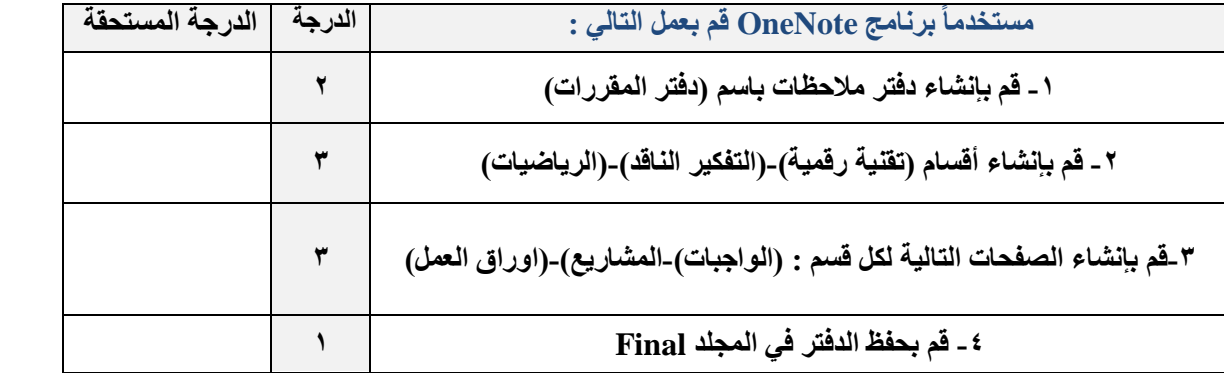

#### **المطلوب الثاني -:**

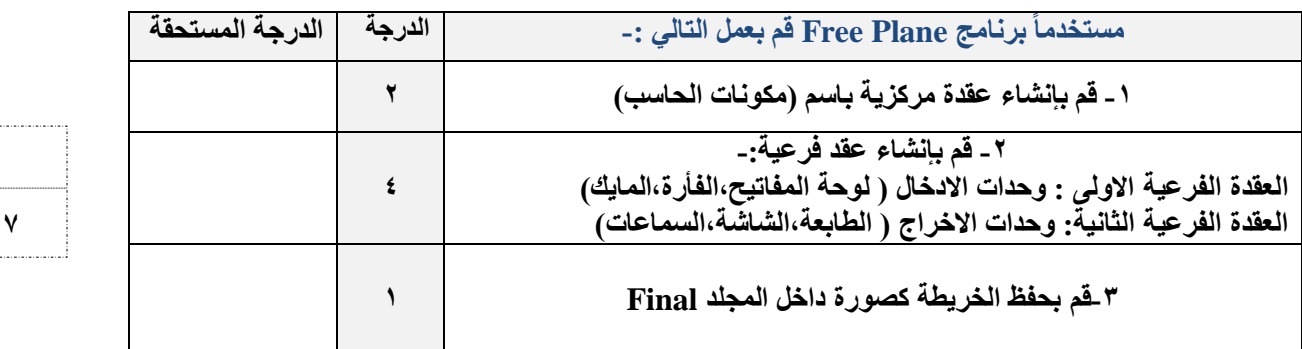

============================================================================= **المطلوب الثالث :**

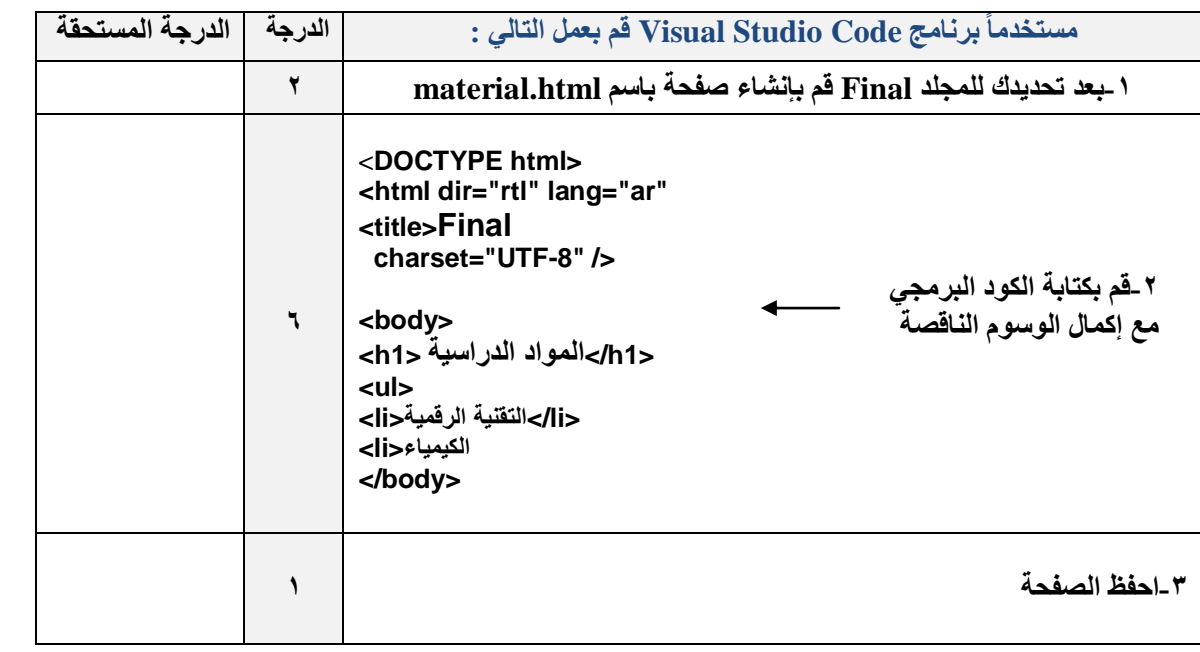

ا**نتهى ، وفقكم** الله